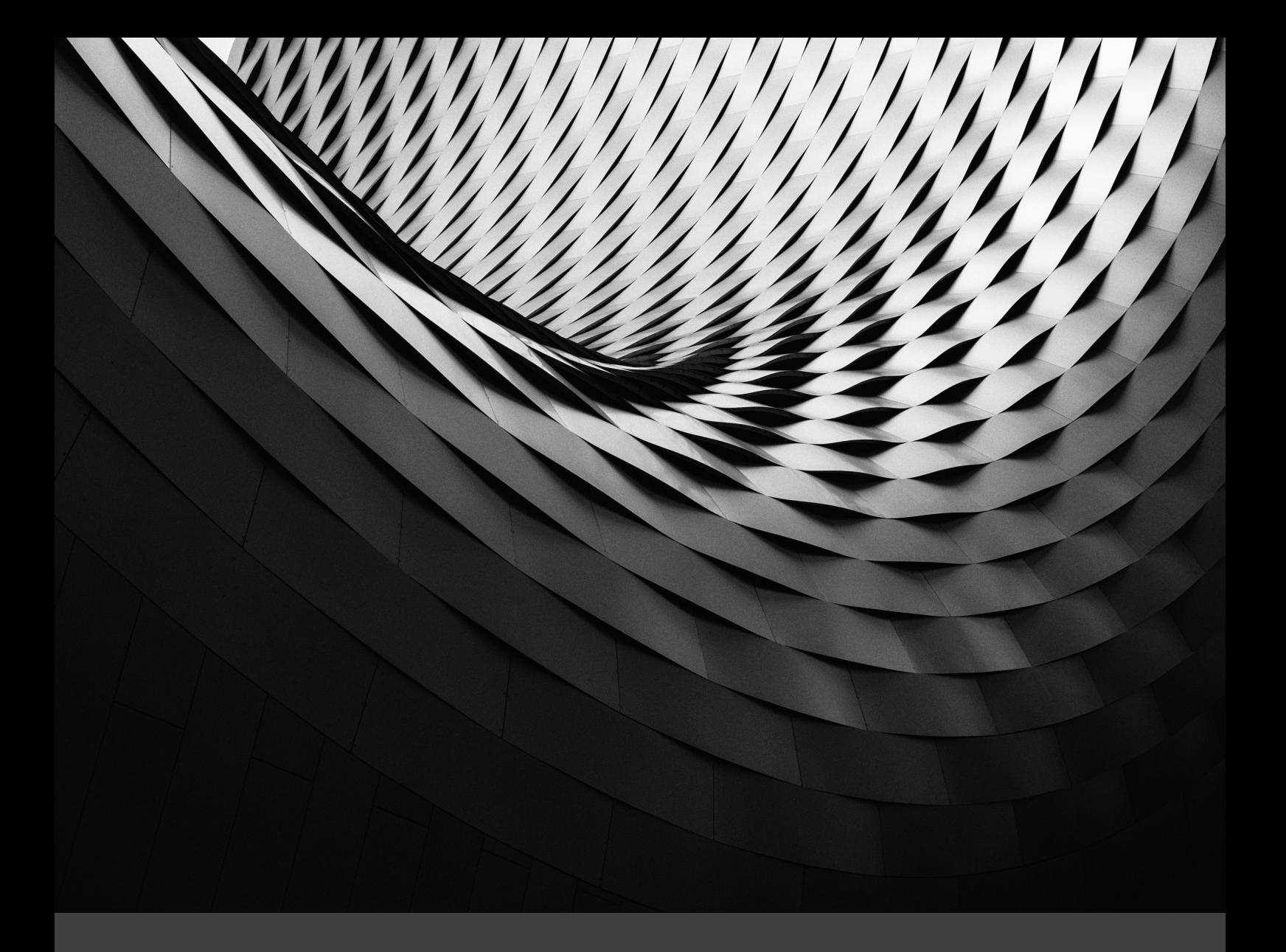

# YNOV CAMPUS - RM-IT

# MISE EN PLACE D'UN FIREWALL PFSENSE

OLIER CLÉMENT

2018-2019

MICKAËL RIGONNAUX

# Sommaire

Documentation de la mise en place d'un Firewall PFsense

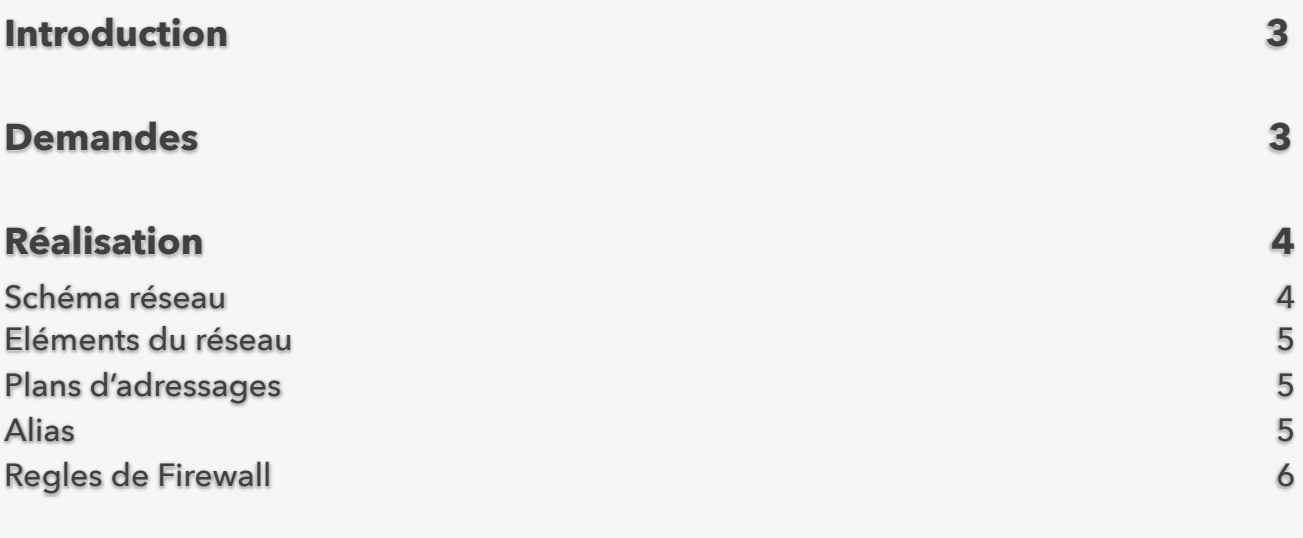

## **Tests 9**

# Firewall PFSense

# Introduction

Cette documentation a pour but de présenter la mise en place d'un firewall PFSense installé dans le campus Ynov d'Aix-en-Provence.

Les différents acteurs sont :

- Le campus Ynov d'Aix-en-Provence, école privée accueillant à peu près 600 étudiants représentée par Mr Battistoni Eric. (https://www.ynov-aix.fr/)
- La société RM-IT, société de consulting et de prestation en informatique représentée par Mr Rigonnaux Mickael et Mr Olier Clément. (https://www.rmit.fr)

# Demandes

La demande était la suivante, mettre en place un nouveau réseau pour le cours de sécurité des systèmes d'information basée sur un Firewall PFSense et sur des machines cliente Ubuntu.

Plus précisément, voici les demandes du Campus Ynov d'Aix :

- Créer 3 réseaux (LAN, WAN, DMZ)
- Créer un plan d'architecture avec des plans d'adressages
- Interdire tout ce qui n'est pas explicitement demandé
- Installer une machine d'administration dans le réseau LAN
- Autoriser la machine d'administration à se connecter en SSH et HTTPS sur le Firewall
- Autoriser le réseau LAN vers le WAN seulement pour le protocole ICMP
- Autoriser le LAN à joindre tous les serveurs Web sur les ports 80 et 443
- Autoriser le LAN à faire des résolution DNS
- Installer un serveur dans le réseau DMZ (Intranet/Administration)
- Autoriser le trafic ICMP du réseau LAN vers DMZ
- Autoriser le trafic ICMP du réseau DMZ vers LAN et WAN
- Autoriser le trafic du poste d'Administration positionné dans le LAN vers l'Intranet dans la DMZ sur les ports 443 et 22
- Autoriser la machine intranet de la DMZ à administrer le Firewall sur les ports 22 et 443
- Ajouter un serveur de ressource sur le réseau WAN
- Autoriser la connexion du réseau LAN et WAN sur le serveur de ressource sur le port 443
- Autoriser le poste d'administration du réseau LAN à administrer le serveur de ressource en SSH

# Réalisation

La présente infrastructure est basée sur de la virtualisation avec VMWare Workstation 15, l'ensemble des réseaux sont configurés comme des réseaux privés.

## Schéma réseau

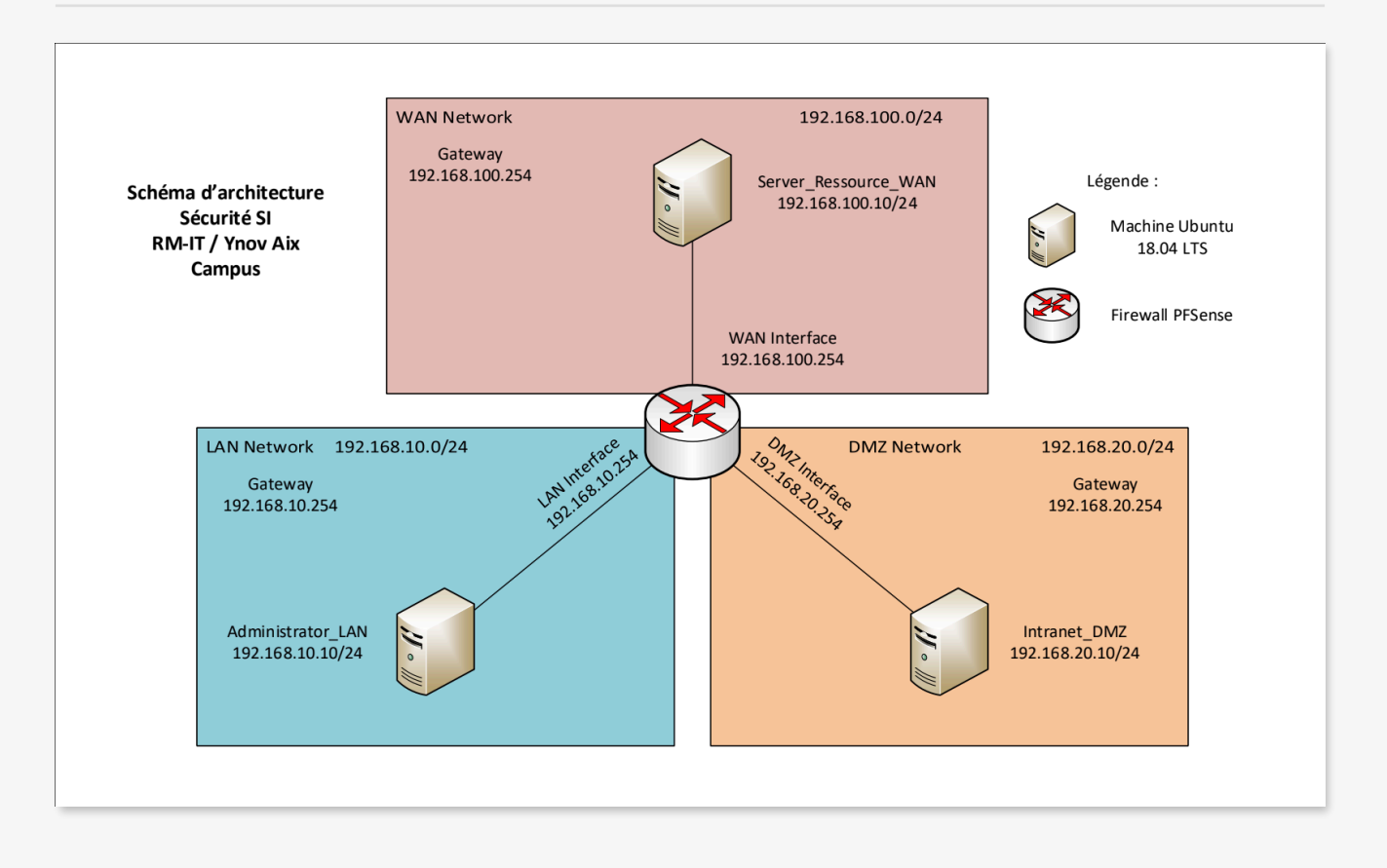

# Eléments du réseau

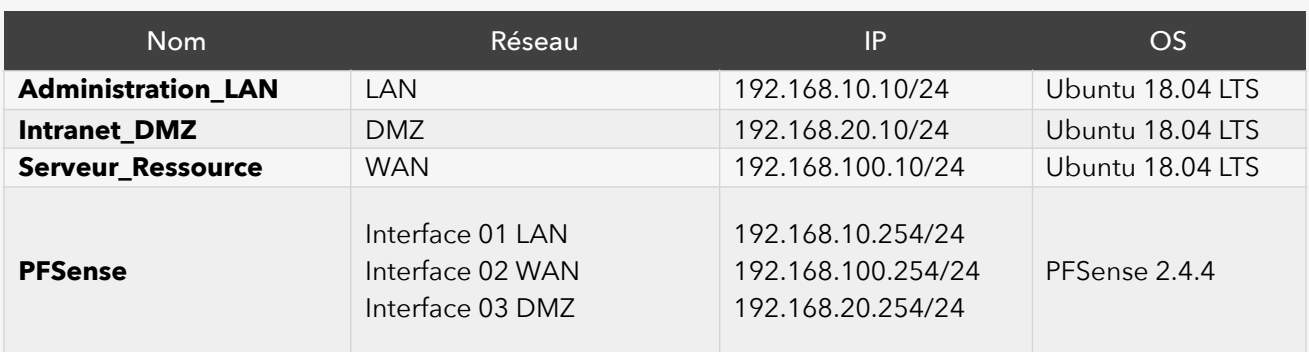

# Plans d'adressages

# Voici les plans d'adressage des différents réseaux :

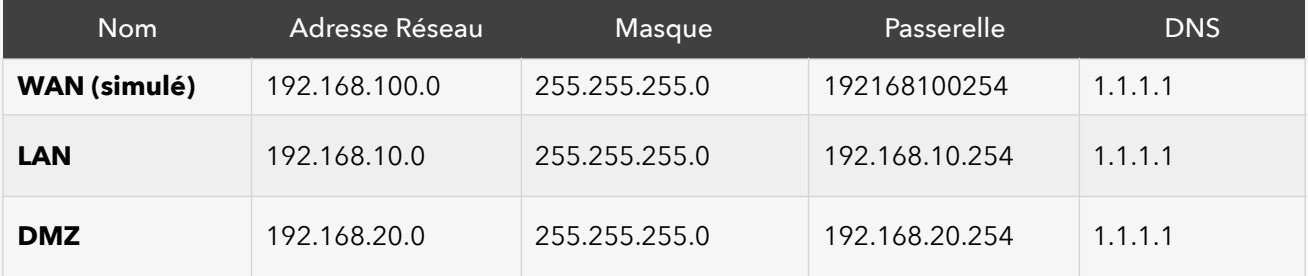

# Alias

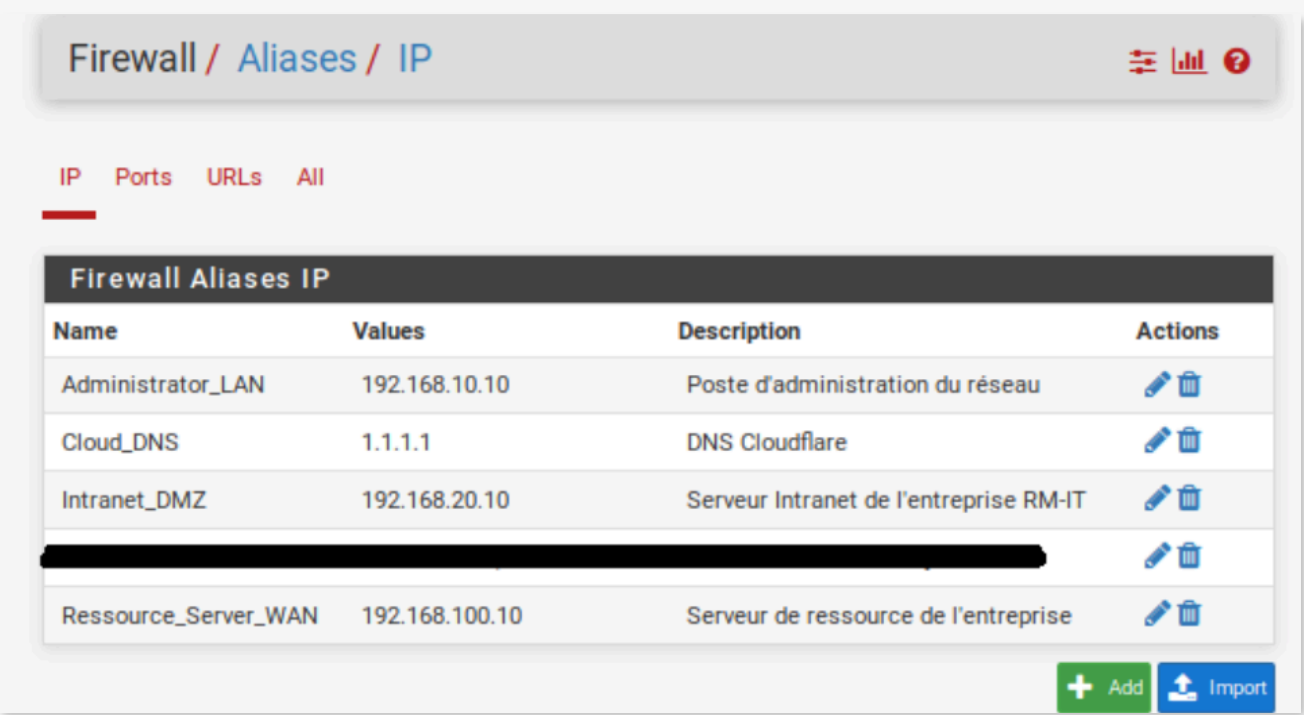

Pour des raisons de lisibilité de maintenabilité de la plateforme des alias ont été créés. Ils permettent de créer des règles de Firewall en utilisant directement ces alias à la place d'IP ou de LAN directement, ce qui permet d'identifier directement les objets derrière ces noms.

### Règles de Firewall

Afin de répondre aux différentes demandes du Campus Ynov d'Aix-en-Provence plusieurs règles ont été crées dans les différents réseaux. Elles seront détaillées dans cette partie.

#### **LAN**

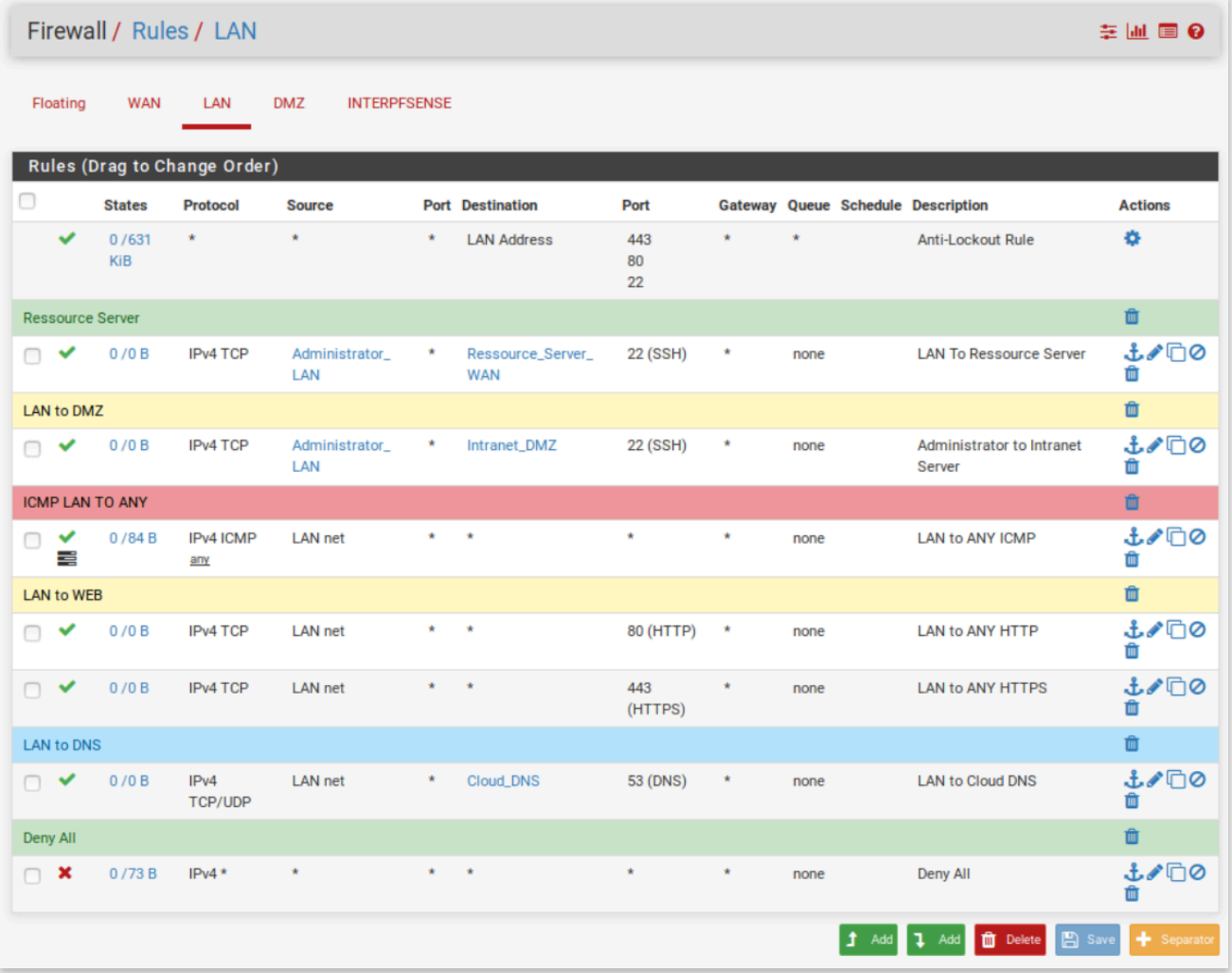

**La 1ère** règle nommée « Anti-Lockout Rule » est ajoutée par défaut par PFSense, elle permet l'administration par l'ensemble du réseau.

Elle n'est pas modifiable et elle permet de ne jamais perdre l'accès d'administration sur le firewall. L'accès de la machine Administrator\_LAN aux interfaces d'administration est donc bien présent et répond à la demande du campus (n°5).

**La deuxième** règle « LAN To Ressource Server » permet au poste dans le LAN d'administrer le serveur de ressource situé sur le réseau WAN (demande n°16).

**La troisième** règle permet à la machine d'administration positionnée dans le LAN d'administrer la machine Intranet de la DMZ (demande n°12).

**La quatrième** règle « LAN to ANY ICMP » est présente pour autoriser le protocole ICMP depuis le réseau LAN vers toutes les destinations, elle englobe donc deux demandes du campus Ynov, la n°6 et la n°10. C'est-à-dire autoriser le protocole ICMP depuis le réseau LAN vers le WAN et la DMZ.

**La cinquième et sixième** règles « LAN to ANY HTTP(S) » permettent d'autoriser l'ensemble du réseau LAN à accéder à tous les serveurs de tous les réseaux sur les ports 443 et 80 (demande n°7).

Ces règles permettent également de répondre aux demandes n°12 (poste d'administration LAN vers Intranet sur le port 443) et une partie de la demande n°15 (LAN vers le serveur de ressource sur le port 443).

**La septième** règle « LAN to Cloud DNS » permet à l'ensemble du réseau LAN d'accéder au serveur DNS public 1.1.1.1, demande n°8.

**La dernière** règle bloque l'ensemble du trafic qui ne correspond pas aux règles décrites au-dessus, elle répond en partie à la demande n°3.

#### **WAN**

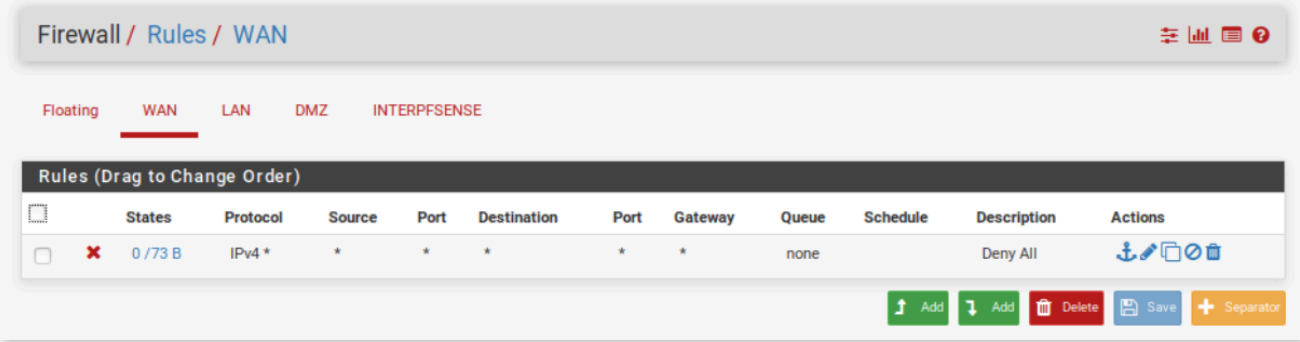

La seule règle présente dans la partie WAN est la règle qui bloque l'ensemble du trafic entrant sur la carte WAN du Firewall car aucune demande dans ce sens n'a été formulée par le campus Ynov d'Aix-en-Provence.

#### **DMZ**

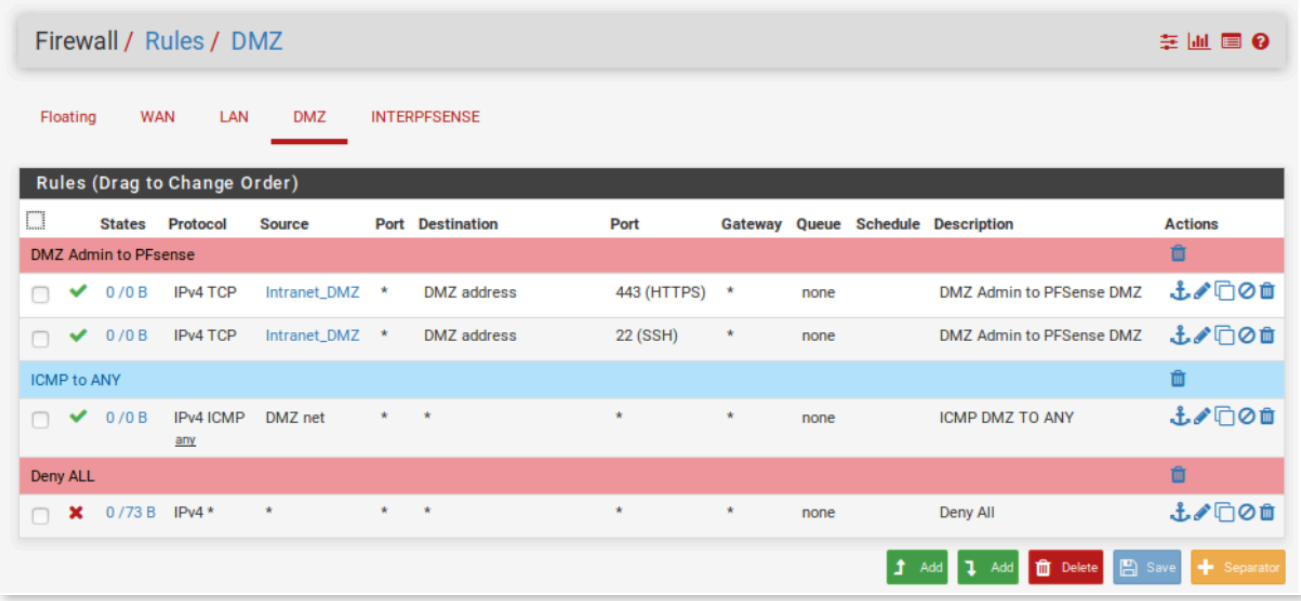

**Les deux premières** règles permettent à la machine d'administration/intranet du réseau DMZ d'accéder aux interfaces d'administration du Firewall (demande n°13).

La troisième règle répond à la demande n°11 et permet à l'ensemble du réseau DMZ d'atteindre avec le protocole ICMP les réseaux LAN et WAN.

**La dernière** règle bloque l'ensemble du trafic qui ne correspond pas aux règles décrites au-dessus, elle répond en partie à la demande n°3.

L'ensemble des tests ont été réalisés avec l'outil netcat pour des raisons de simplicité (sauf pour le SSH et l'ICMP).

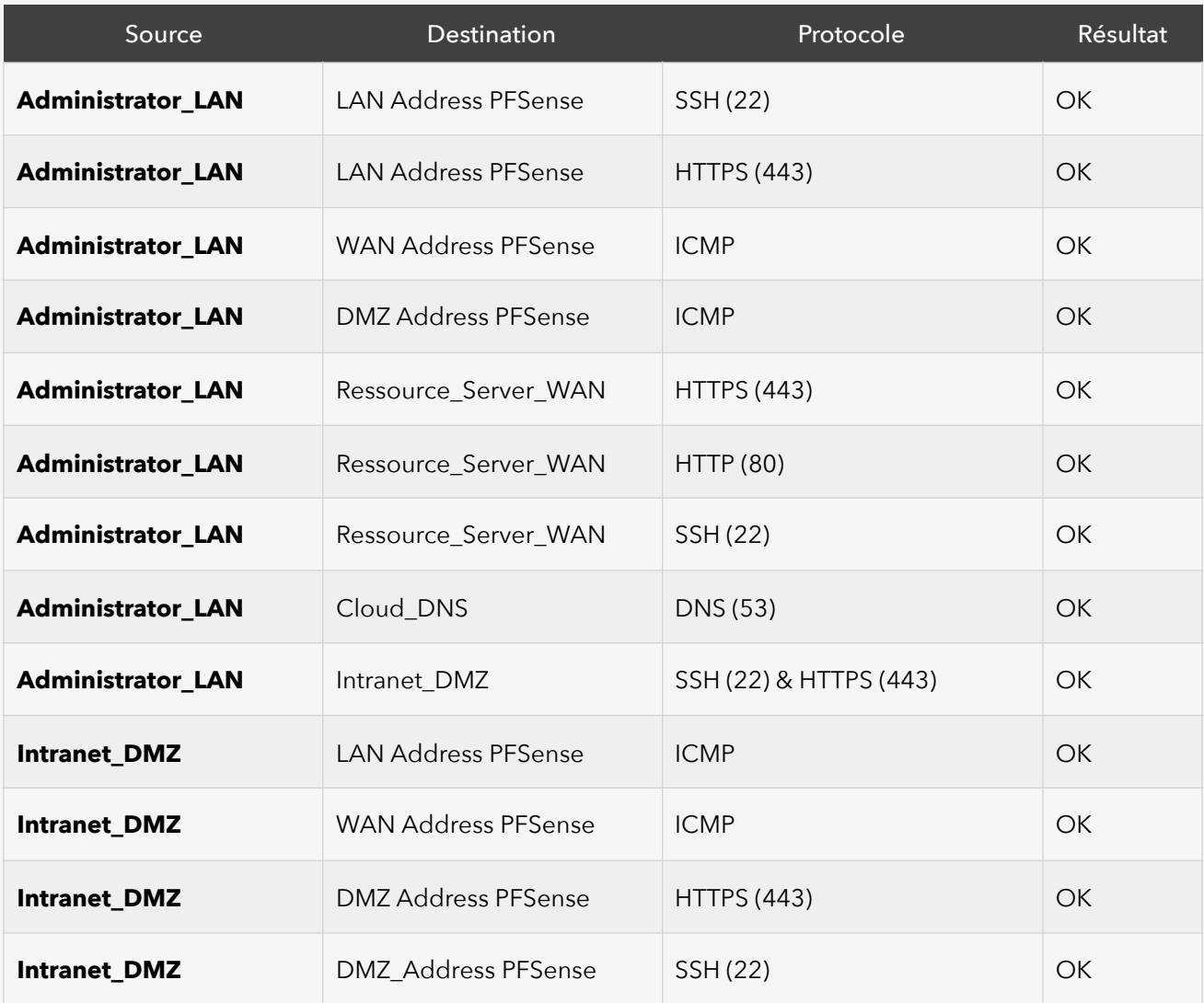

L'ensemble de ces tests nous permettent de valider l'ensemble des demandes faites pas le Campus Ynov d'Aix-en-Provence.

# YNOV CAMPUS